Hurtig startguide **Hurtigstart** Guía de inicio rápido

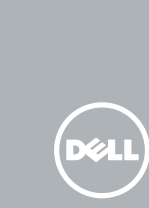

### 1 Install the stand

Tilslut strømadapteren | Koble til strømadapteren Conecte el adaptador de corriente | Anslut nätadaptern

Tryk på tænd/sluk-knappen | Trykk på strømknappen Pulse el botón de encendido | Tryck på strömbrytaren

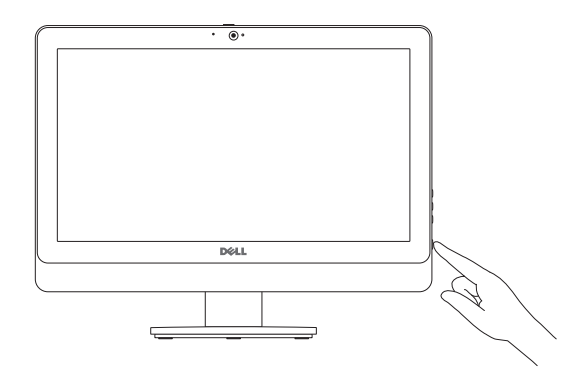

### 5 Finish Windows setup

Afslut Windows installation | Fullfør oppsett av Windows Finalizar configuración de Windows | Slutför Windows-inställningen

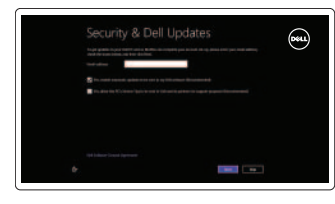

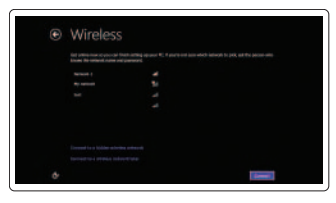

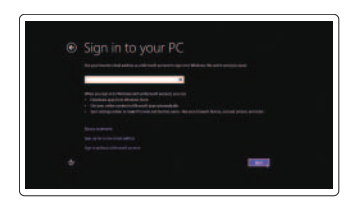

### Enable security and updates

Aktivér sikkerhed og opdateringer Aktiver sikkerhet og oppdateringer Activar seguridad y actualizaciones Aktivera säkerhet och uppdateringar

### Sign in to your Microsoft account or create a local account

Log på din Microsoft-konto eller opret en lokal konto

Logg inn på Microsoft-kontoen din eller opprett en lokal konto

Ingrese a su cuenta de Microsoft o cree una cuenta local

Logga in till ditt Microsoft-konto eller skapa ett lokalt konto

# Connect to your network

Tilslut til dit netvœrk Koble deg til nettverket ditt Conectar a su red Anslut till ditt nätverk

## Explore resources

Gennemse ressourcer | Utforske ressursene Explorar recursos | Utforska resurser

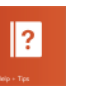

### Help and Tips

Hjœlp og tips | Hjelp og støtte Ayuda y consejos | Hjälp och tips

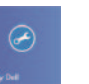

### My Dell Min Dell | Min Dell Mi Dell | Min Dell

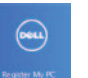

### Register your computer

Registrer computeren | Registrer datamaskinen din

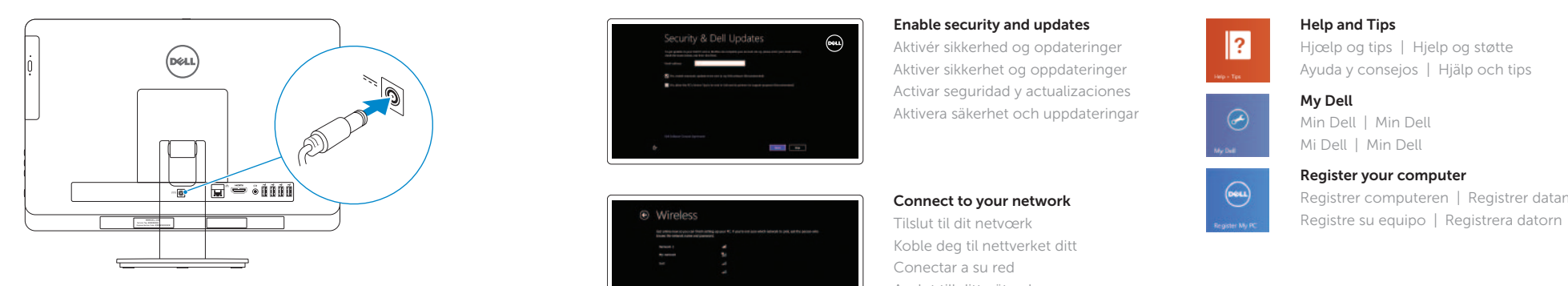

### 4 Press the power button

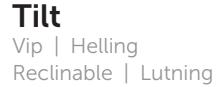

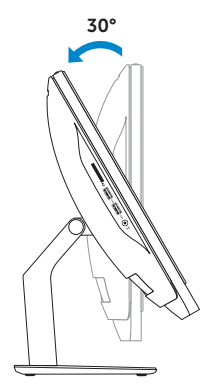

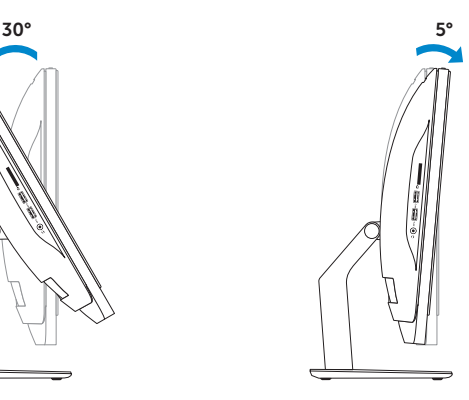

Montering af foden | Montere stativet Instalación del soporte | Installera stativet

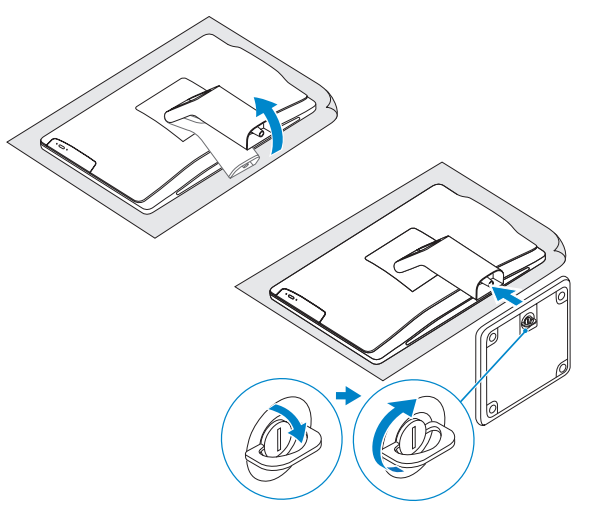

# 2 Set up the keyboard and mouse 1<br>2<br>2

Konfigurer tastatur og mus Oppsett til tastatur og mus Configure el teclado y el ratón Ställ in tangentbordet och musen

### See the documentation that shipped with the keyboard and mouse.

Se dokumentationen der fulgte med tastaturet og musen. Se dokumentasjonen som fulgte med det tastaturet og musa. Consulte la documentación que se envía con el teclado y el ratón. Läs i dokumentationen som medföljde tangentbordet och musen.

## 3 Connect the power adapter

# Inspiron 20

# Quick Start Guide

### Product support and manuals

Produktsupport og manualer Produktstøtte og håndbøker Soporte técnico de productos y manuales Produktsupport och handböcker

dell.com/support dell.com/support/manuals dell.com/windows8

### Contact Dell

Kontakt Dell | Kontakt Dell Póngase en contacto con Dell | Kontakta Dell dell.com/contactdell

### Regulatory and safety

Regulativer og sikkerhed | Lovpålagte forhold og sikkerhet Normativa y Seguridad | Reglering och säkerhet

dell.com/regulatory\_compliance

### Regulatory model and type

Regulatorisk model og type Lovregulerende modell og type Modelo y tipo normativo Regleringsmodell och -typ

W09B W09B001

### Computer model

Computermodel | Datamaskinmodell Modelo de equipo | Datormodell

Inspiron 20 Model 3048

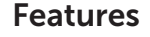

Funktioner | Funksjoner | Funciones | Funktioner | Eunktioner | Eunktioner | Statuslampa | Statuslys for kamera | Manus | Manus | Statuslampa | Manus | Manus | Manus | Manus | Manus | Manus | Manus | Manus | Manus | Manus

- 
- 2. Kamera
- 3. Spärr för kameralock
- 4. Mikrofon (endast dator utan pekskärm) 15. USB 2.0-portar (4)
- 5. Mikrofon (endast dator med pekskärm) 16. Strömbrytare
- 6. Mediakortläsare
- 7. USB 3.0-portar (2)
- 8. Hörlursport
- 9. Servicenummer
- 10. Regleringsetikett
- 11. Nätadapterport
- 12. Nätverksport
- 13. HDMI-port
- 14. Port för utgående ljud
- 
- 
- 17. Lampa för hårddiskaktivitet
- 18. Skärm av/på-knapp
- 19. Kontrollknappar för liusstyrka (2)
- 20. Optisk enhet
- 21. Utmatningsknapp för optisk enhet
- 2. Camera
- 3. Camera-cover latch
- 4. Microphone (non-touchscreen computer only)
- 5. Microphone (touchscreen computer only)
- 6. Media-card reader
- 7. USB 3.0 ports (2)
- 8. Headset port
- 9. Service Tag
- 10. Regulatory label
- 12. Network port
- 13. HDMI port
- 14. Audio-out port
- 15. USB 2.0 ports (4)
- 16. Power button
- 17. Hard-drive activity light
- 18. Display off/on button
- 19. Brightness-control buttons (2)
- 20. Optical drive
- 21. Optical-drive eject button

- 1. Indicador luminoso de estado de la cámara
- 2. Cámara
- 3. Pestillo de la tapa de la cámara
- 4. Micrófono (solo equipos con pantalla que no sea táctil)
- 5. Micrófono (solo equipos con pantalla táctil)
- 6. Lector de tarietas multimedia
- 7. Puertos USB 3.0 (2)
- 8. Puerto de audífonos
- 9. Service Tag
- 10. Etiqueta regulatoria
- 11. Puerto de adaptador de alimentación
- 12. Puerto de red
- 13. Puerto HDMI
- 14. Puerto de salida de audio
- 15. Puertos USB 2.0 (4)
- 16. Botón de encendido
- 17. Indicador luminoso de actividad de la unidad del disco duro
- 18. Botón de apagado/encendido de pantalla
- 19. Botones de control de brillo (2)
- 20. Unidad óptica
- 21. Botón de expulsión de la unidad óptica
- 1. Kamerastatusindikator
- 2. Kamera
- 3. Kameradækslets lås
- 4. Mikrofon (kun computere med ikke-berøringsskærme)
- 5. Mikrofon (kun computere med berøringsskærme)
- 6. Mediekortlæser
- 7. USB 3.0-porte (2)
- 8. Hovedtelefonport
- 9. Servicetag
- 10. Lovgivningsmæssig etiket
- 11. Kontakt for strømforsyning
- 12. Nettverksport
- 13. HDMI-port
- 14. Lydutgang
- 15. USB 2.0-kontakter (4)
- 16. Strømknapp
- 17. Aktivitetslampe for harddisk
- 18. Av/på-knapp for skjerm
- 19. Knapper for lysjustering (2)
- 20. Optisk disk
- 21. Utløserknapp for optisk stasjon

- 11. Port til strømsadapter
- 12. Netværksport
- 13. HDMI-port
- 14. Lydudgangsport
- 15. USB 2.0-porte (4)
- 16. Strømknap
- 17. Indikator for harddiskaktivitet
- 18. Skærmens tænd/sluk-knap
- 19. Knapper til lysstyrkeindstilling (2)
- 20. Optisk drev
- 21. Knappen, der bruges til at skubbe det optisk drev ud

### 1. Camera-status light

### 11. Power-adapter port

- 1. Statuslys for kamera
- 2. Kamera
- 3. Lås på kameradekselet
- 4. Mikrofon (kun for datamaskiner uten berøringsskjerm)
- 5. Mikrofon (kun for datamaskiner med berøringsskjerm)
- 6. Mediekortleser
- 7. USB 3.0-kontakter (2)
- 8. Hodetelefonport
- 9. Servicemerke
- 10. Forskriftsetikett

2014-01

### Información para NOM, o Norma Oficial Mexicana

La información que se proporciona a continuación se mostrará en los dispositivos que se describen en este documento, en conformidad con los requisitos de la Norma Oficial Mexicana (NOM):

### Importador:

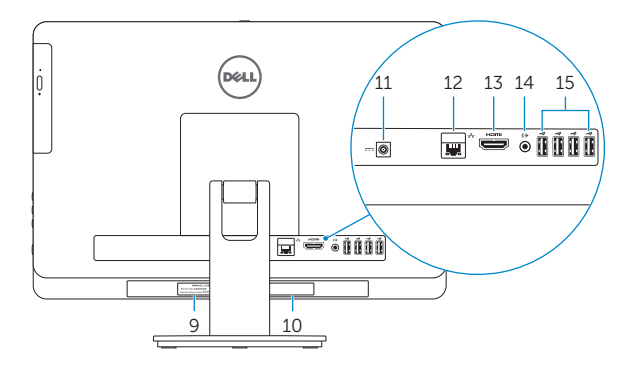

Dell Mexico S.A. de C.V. AV PASEO DE LA REFORMA NO 2620 PISO 11

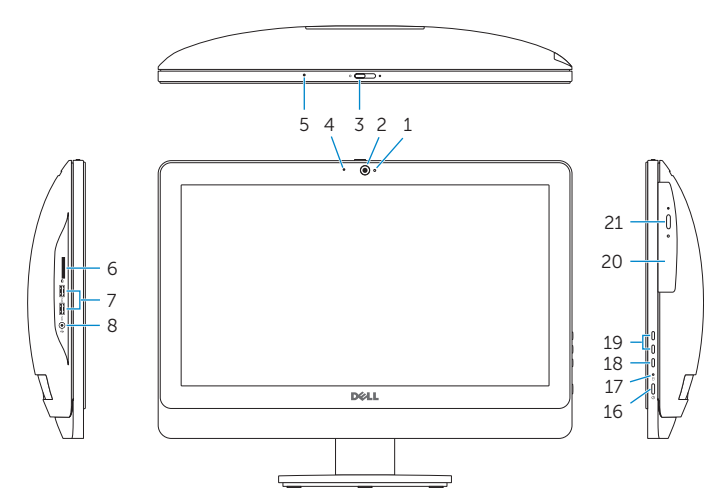

COL. LOMAS ALTAS

MEXICO DF CP 11950

Voltaje de alimentación Frecuencia 50 Hz–60 Hz Consumo de corriente de entrada 2,00 A/2,50 A Voltaje de salida 19,50 V CC<br>Consumo de corriente de salida 6.70 A/7.70 A Consumo de corriente de salida

Modelo<br>Voltaie de alimentación de la marca de 100 V CA-240 V CA País de origen en activitativa de la estado Hecho en China y India

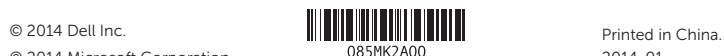

© 2014 Microsoft Corporation.